# **Taskwarrior Capsules Documentation** *Release 0.3*

**Adam Coddington**

March 08, 2015

#### Contents

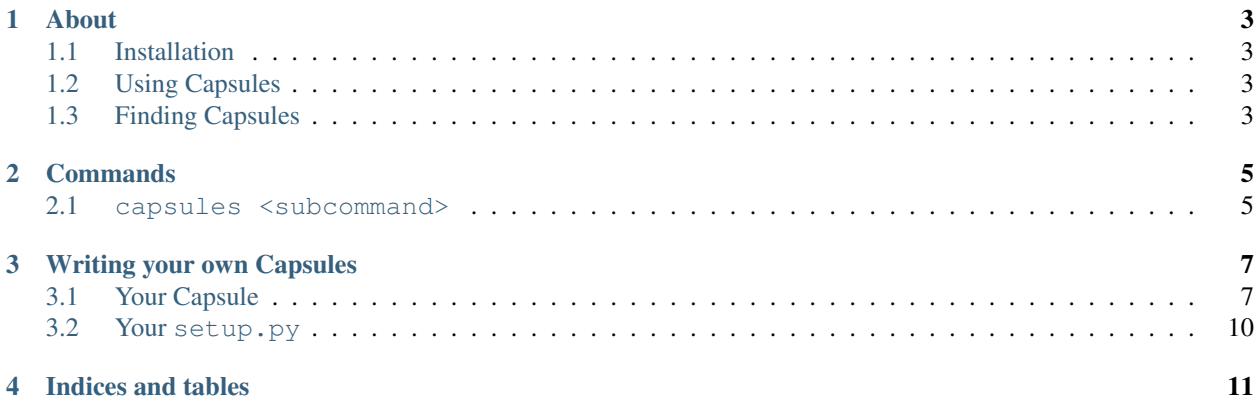

Contents:

#### **About**

<span id="page-6-0"></span>Taskwarrior Capsules allows you to easily extend Taskwarrior functionality by allowing you to add new commands and alter the behavior of existing ones.

#### <span id="page-6-1"></span>**1.1 Installation**

1. Install from Pip:

```
pip install taskwarrior-capsules
```
Please note that you *might* need to run the above command with sudo.

2. Install some capsules (read: plugins) and follow their documentation.

Taskwarrior Capsules itself does not offer any meaningful functionality; to use Taskwarrior Capsules, you'll want to install some capsules.

#### <span id="page-6-2"></span>**1.2 Using Capsules**

Taskwarrior Capsules wraps  $\text{task using a separate command} - \text{tw}, \text{but all commands that are not recognized by}$ Taskwarrior Capsules will be passed-through to Taskwarrior itself verbatim.

To make this clearer: to use Taskwarrior Capsules, rather than listing your tasks with task, use:

tw

And rather than adding a task with task add Homework due:tomorrow priority:h:

tw add Homework due:tomorrow priority:h

And for other Taskwarrior commands, just be sure to type  $tw$  instead of  $task$ .

## <span id="page-6-3"></span>**1.3 Finding Capsules**

[Search for some capsules on github.](https://github.com/search?utf8=%E2%9C%93&q=taskwarrior+capsule)

# **Commands**

<span id="page-8-0"></span>Taskwarrior Capsules provides only one command on its own – capsules – but allows you to install 'capsules' providing additional functionality. See *[Finding Capsules](#page-6-3)* for more information about how to find capsules.

#### <span id="page-8-1"></span>**2.1 capsules <subcommand>**

You can use this command to manage your installed capsules; currently only a single subcommand is implemented: list.

#### **2.1.1 Subcommands**

• list: List installed capsules.

#### **Writing your own Capsules**

<span id="page-10-0"></span>Note: Rather than reading this document, you could perhaps have a look at one of the existing capsules. For a fairly simple example, have a look at the Capsule implementation of Taskwarrior's "context" function: [taskwarrior-context](https://github.com/coddingtonbear/taskwarrior-context-capsule)[capsule.](https://github.com/coddingtonbear/taskwarrior-context-capsule)

Writing your own capsule is easy; all you really need is a single class subclassing taskwarrior\_capsules.capsule.CommandCapsule and an entry mapping a command name to it in your new capsule's setup.py.

## <span id="page-10-1"></span>**3.1 Your Capsule**

```
from taskwarrior_capsules.capsule import CommandCapsule
class MyCapsule(CommandCapsule):
    """ A brief description of what your capsule does.
    The first line of this will be displayed next to the capsule's
    name when a user runs ''tw capsules list''.
    "''"# Define the minimum and maximum versions of Taskwarrior-Capsules
    # that this capsule is known to work with; note that Taskwarrior-Capsules
    # follows semver, so you can (hopefully) rely upon breaking changes
    # only occurring with major version bumps.
   MIN_VERSION = '0.3'
   MAX_VERSION = '0.9999.9999'
    # Define the minimum and maximum versions of Taskwarrior that your
    # capsule is known to work with.
   MIN_TASKWARRIOR_VERSION = '2.3'
   MAX_TASKWARRIOR_VERSION = '2.4.9999'
    # Note that if your capsule does not actually interface with
    # taskwarrior at all, you can just set the following property
    # to 'False' and forgo setting the above MIN and MAX taskwarrior
    # versions.
   TASKWARRIOR_VERSION_CHECK_NECESSARY = True
    def handle(self, filter_args, extra_args, **kwargs):
        """ Do the work involved when your command is executed directly here.
```

```
This method will be called with a number of positional
   parameters:
    * 'filter_args': Arguments appearing before the command.
    * 'extra_args': Arguments appearing after the command.
   As well as an indeterminate number of keyword arguments
   including (at the time of this writing):
    * 'command_name': The name of the command currently
     being executed.
    * 'terminal': An instance of ''blessings.Terminal'' for
     the current terminal. You can use this for formatting
     printed text.
    "''"''"pass
def preprocess(self, filter_args, extra_args, **kwargs):
    """ Do the work you'd like to do *before* *any* command is executed.
    This command receives all keyword arguments that ''handle''
   above receives.
   Please note that if you'd like to only run the preprocessor
   for specific commands, in this method you'll need to check
   that ''kwargs['command_name']'' matches the command for which
   you'd like this preprocessor executed.
   Using preprocessors, you are **required** to return a 3-tuple
   of values:
    * 'filter_args': A list of arguments to use for filtering
     when the next command is executed. If your preprocessor
     does not need to alter 'filter_args', simply return the
      'filter_args' that were passed-in.
    * 'extra_args': A list of arguments to return *following*
     the command name. If your preprocessor does not need to
     alter 'extra_args', simply return the 'extra_args' that
     were passed-in.
    * 'command_name': The name of the command that should be
     executed. You can change the command name by returning
     a different command-name than was passed in. Note that
      'command_name' is is incoming as a keyword argument; you'll
     need to either specify it in your method signature, or
     access it as ''kwargs['command_name']''.
    "''"pass
def postprocess(self, filter_args, extra_args, **kwargs):
    " " " D bo the work you'd like to do *after* *any* command is executed.
   Note that this shares most characteristics with the above
    ''preprocess'' method, but receives a single extra keyword
   argument -- ''result'' -- and does **not** need to return
```
anything at all.

```
* 'result': The return code returned by taskwarrior
 after the command was executed.
"''"
```

```
pass
```
Warning: There are several things only gleaned at above that you should take special care about:

• When writing your capsule class, it is very important that the last argument of your handle, preprocess, and postprocess methods be \*\*kwargs; the keyword arguments passed to those methods may change at any time even when releasing a bugfix patch.

• Be conservative when setting MIN\_VERSION, MAX\_VERSION, MIN\_TASKWARRIOR\_VERSION, and MAX\_TASKWARRIOR\_VERSION; when a user upgrades his or her version of Taskwarrior or Taskwarrior-Capsules to a newer version than you specify, they'll still be able to continue using your capsule, they'll just see a warning message indicating that your capsule is not compatible with the version of Taskwarrior or Taskwarrior Capsules in use. This can be extremely helpful information for users chasing down unexpected behaviors!

If you absolutely need to prevent users from using a specific version of Taskwarrior or Taskwarrior Capsules, use the self.get\_taskwarrior\_version or self.get taskwarrior capsules version methods and raise an instance of taskwarrior\_capsules.exceptions.CapsuleError with a helpful error message explaining the incompatibility.

#### **3.1.1 Available Methods**

All Capsules inherit the following methods:

- get\_taskwarrior\_version(): Returns an instance of verlib.NormalizedVersion corresponding with the version of Taskwarrior currently in use.
- get\_taskwarrior\_capsules\_version(): Returns an instance of verlib.NormalizedVersion corresponding with the version of Taskwarrior Capsules currently in use.
- get\_matching\_tasks(filters): Returns tasks matching the specified filters; you can pass your filter\_args directly to this method to return dictionary-like objects representing matching tasks. Each task is an instance of [taskw.task.Task.](https://github.com/ralphbean/taskw/blob/03b908bcedb0bc36d4c8f5f9b1fc62271296417b/taskw/task.py#L26)
- get\_tasks\_changed\_since(datetime): Returns tasks that have been changed since the time specified by the datetime.datetime object passed-in.

And the following properties:

- capsule name: The name of the capsule (as specified in the setup.py file installing it).
- client: An instance of taskw.warrior.TaskWarriorShellout allowing one to interact with Taskwarrior via an object-oriented interface. See [taskw's documentation](https://github.com/ralphbean/taskw) for more information.
- configuration: An editable dictionary-like object that stores local per-capsule configuration. If modifications are made to this object, be sure to call .write() to write the changes to disk. Note that configuration files are stored in  $\checkmark$ .taskwarrior-capsules/<capsule\_name>.ini, but that encouraging users to hand-modify the configuration file is discouraged.
- global configuration: A dictionary-like object storing Taskwarrior Capsules' configuration. This file, too, is editable, but editing is discouraged.
- meta: An instance of taskwarrior\_capsules.capsule\_meta.CapsuleMeta storing metadata about the Taskwarrior Capsules environment.

# <span id="page-13-0"></span>**3.2 Your setup.py**

For registering your capsule, you'll want to make sure you've written a valid setup.py for installing your capsule, and used the proper entrypoints depending upon what methods you've implemented above.

- For capsules adding additional commands, you need to register your capsule using the taskwarrior\_capsules entrypoint.
- For preprocessor capsules, you need to register your capsule using the taskwarrior\_preprocessor\_capsules entrypoint.
- For postprocessor capsules, you need to register your capsule using the taskwarrior\_postprocessor\_capsules entrypoint.

The below setup.py is a (fairly) minimal example of a setup file registering a new capsule executable with the command tw example:

**from setuptools import** setup, find\_packages

```
setup(
   name='taskwarrior-example-capsule', # Please follow this example for
                                         # naming your capsule so they are
                                         # easy for people to find when searching
    version='0.1', # Your capsule's version number. Where reasonable,
                    # we recommend that you follow semver principles.
    url='https://github.com/yourname/taskwarrior-example-capsules', # The URL at which
                                                                     # your package is hosted.
   description=(
       'This capsule does something that helps someone.'
    ), # A brief description of what your capsule does
   author='Adam Coddington',
   author_email='me@adamcoddington.net',
   packages=find_packages(),
   entry_points={
        'taskwarrior_capsules': [
            'example = module.path.to.your.capsule:YourCapsuleClass',
        ], # This is the most important part!
    },
)
```
Pay special attention to the entry\_points section above! The name of the command is to the left of the = sign, and the module path to your class is to the right, using a : to separate the module path from your class's name.

**CHAPTER 4**

**Indices and tables**

- <span id="page-14-0"></span>• *genindex*
- *modindex*
- *search*